## <span id="page-0-0"></span>**Jabra Pro 920 an Yealink Telefon**

Für den Anschluss wird ein **Yealink EHS36-Adapter** benötigt.Λ

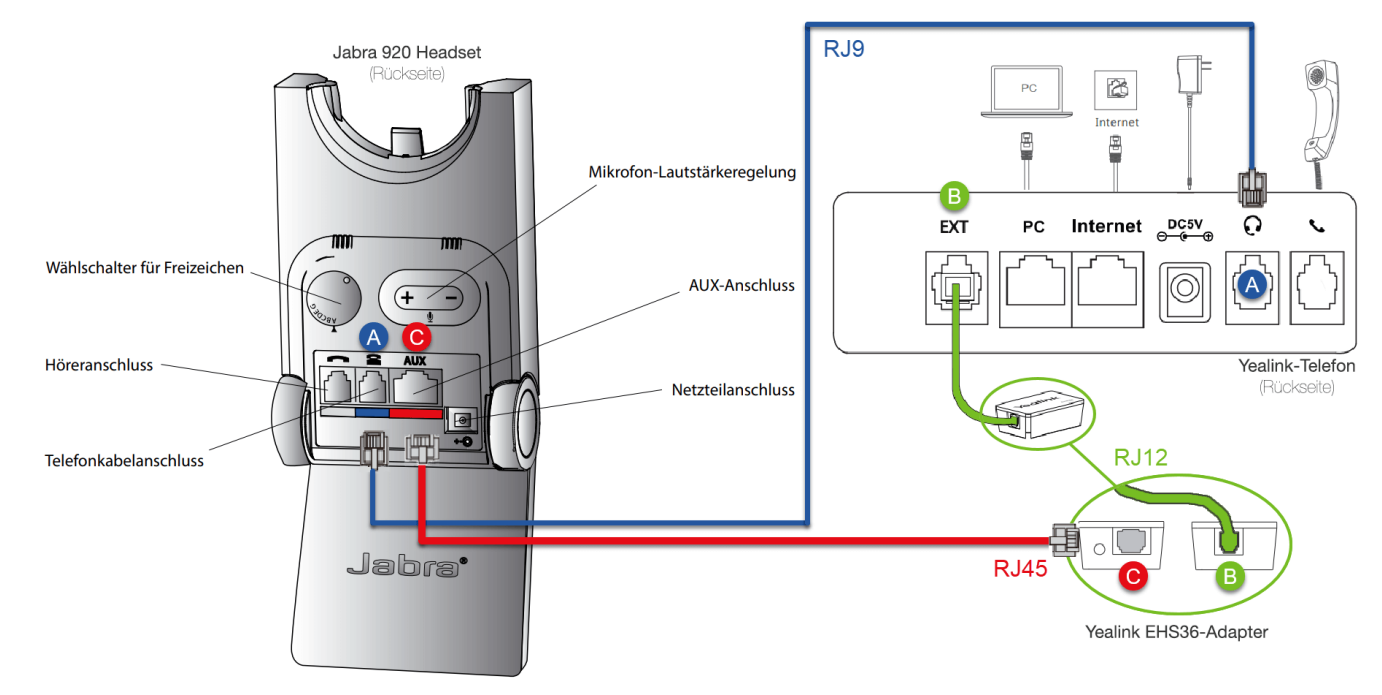

## Schritt-für-Schritt-Anleitung zum Anschluss eines Jabra Pro 920 an Yealink Telefonen

Verbinden Sie die Anschlüsse – blau markierter **Telefonkabelanschluss am Jabra 920** und **Headsetbuchse am Yealink** – mit Hilfe des dünnen und mit einer **blauen Manschette** versehenen Kabels mit RJ9-Steckern, das dem Headset beiliegt:

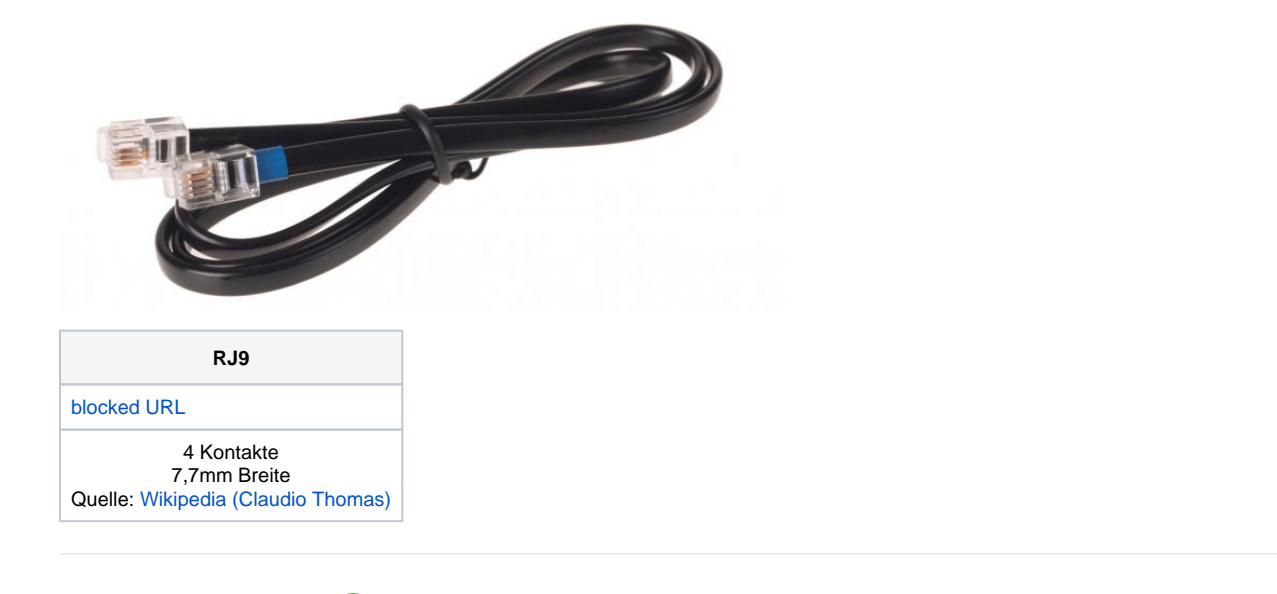

2

1

Verbinden Sie die Anschlüsse – **EXT-Buchse am Yealink-Telefon** mit der Buchse (ohne den nebenstehenden Klinkenport) am **EHS 36-Adapter** – mit Hilfe des kurzen, runden, schwarzen RJ12-Kabels, das dem EHS-Adapter beiliegt:

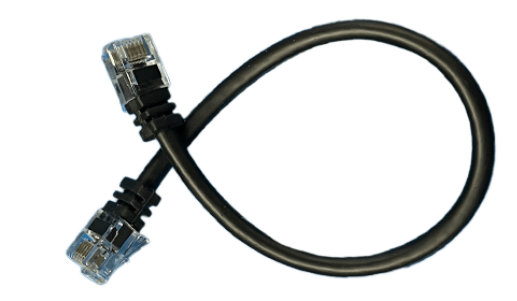

## **RJ12**

[blocked URL](https://upload.wikimedia.org/wikipedia/commons/a/a9/Rj_12.png) 6 Kontakte 9,6mm Breite Quelle: [Wikipedia \(Claudio Thomas\)](https://commons.wikimedia.org/wiki/File:Rj_12.png)

3

Verbinden Sie die Anschlüsse – **Buchse mit nebenstehendem Klinkenport am EHS36-Adapter** mit der **rot markierten AUX-Buchse am Jabra 920** – mit Hilfe des breiten, flachen, schwarzen RJ45-Kabels, das dem EHS-Adapter beiliegt:

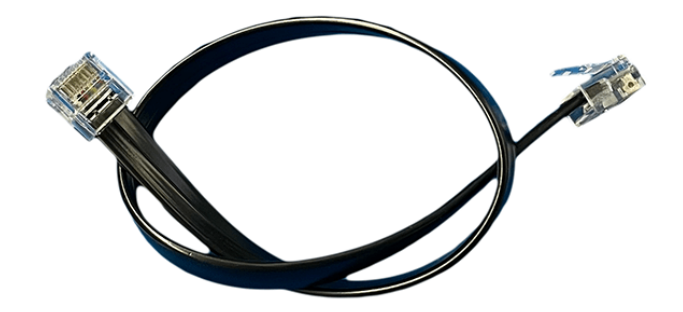

**RJ45**

[blocked URL](https://upload.wikimedia.org/wikipedia/commons/0/07/Rj_45.png) 8 Kontakte 11,6mm Breite Quelle: [Wikipedia \(Claudio Thomas\)](https://commons.wikimedia.org/wiki/File:Rj_45.png)

5 4

Stellen Sie sicher, dass das Netzteil des Headsets mit dem Netzteilanschluss verbunden und das Headset vollständig geladen ist.

Achten Sie darauf, dass am Yealink-Telefon die **Headset-Taste grün leuchtet**. Falls sie nicht leuchtet, drücken Sie die Taste, um die Headset-Funktion zu aktivieren:

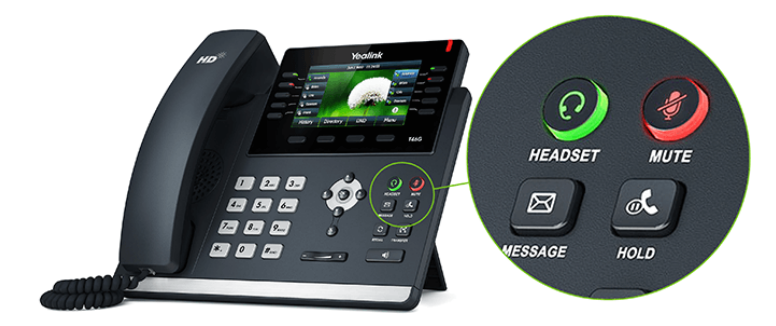

Durch Drücken der Mute-Taste kann das Headset-Mikrofon stummgeschaltet werden (Taste leuchtet in diesem Fall). Erneutes Drücken der Mute-Taste schaltet das Mikrofon wieder an (Taste leuchtet nicht mehr).

Dem EHS36-Adapter liegen in der Regel noch weitere Kabel bei, die für den Anschluss an andere Headsetmodelle gedacht sind. Sie werden im vorliegenden Fall nicht benötigt.

Verwandte Artikel erscheinen hier basierend auf den Stichwörtern, die Sie auswählen. Klicken Sie, um das Makro zu bearbeiten und Stichwörter hinzuzufügen oder zu ändern. Verwandte Artikel

• [Custom Wallpapers](https://wiki.fluxpunkt.de/display/FPW/Custom+Wallpapers)

⊙

- [Sennheiser DW an Yealink Telefon](https://wiki.fluxpunkt.de/display/FPW/Sennheiser+DW+an+Yealink+Telefon)
- [Jabra Pro 920 an Yealink Telefon](#page-0-0)
- [Yealink: Bootschleife / ständiger Neustart](https://wiki.fluxpunkt.de/pages/viewpage.action?pageId=27623637) [Yealink: "Internal Server Error" Meldung](https://wiki.fluxpunkt.de/pages/viewpage.action?pageId=27099153)